## **Praktinės užduotys**

## 1. **Užduotis**

- 1. Paleiskite skaičiuoklę **MS Excel**.
- 2. Sukurkite naują darbo knygą **funkcijos\_01**.
- 3. Dirbo knygoje sukurkite darbo lapą **prekių poreikis**.
- 4. Pašalinkite iš darbo knygos lapus: **Lapas1, Lapas2, Lapas3**.
- 5. Darbo lape **prekių poreikis** surinkite:

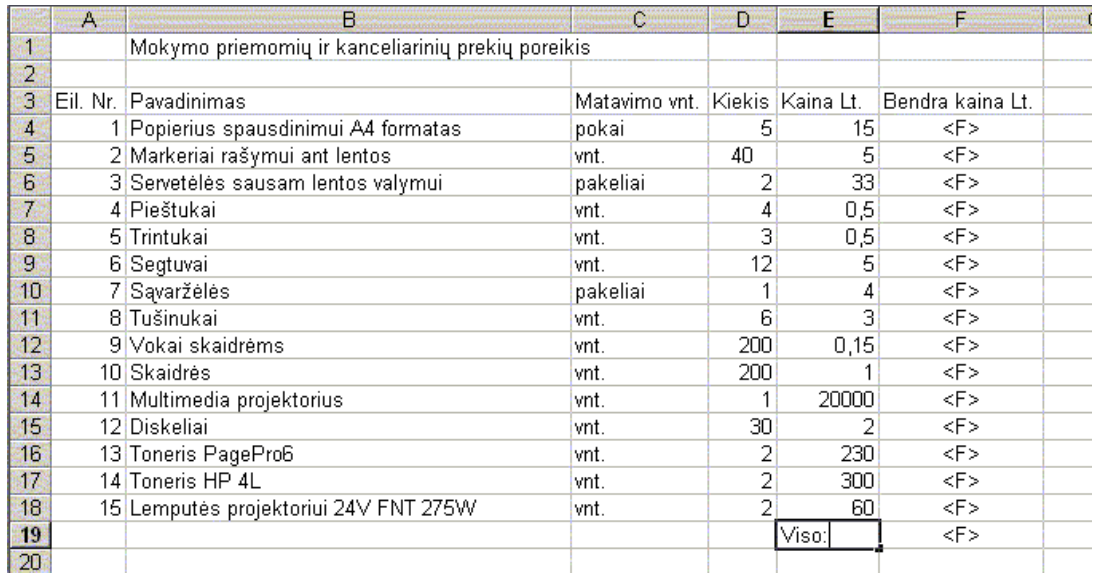

- 6. Narveliuose apskaičiuokite bendrą kiekvienai prekių grupei kainą (**kiekis\*kaina**) ir bendrą užpirkimo kainą. Panaudokite reikalingas formules ir funkcijas.
- 7. Išsaugokite pakeitimus naujoje darbo knygoje **funkcijos\_01**.
- 8. Baigti darbą su skaičiuokle.

## 2. **Užduotis**

- 1. Paleiskite skaičiuoklę **MS Excel**.
- 2. Atverkite darbo knygą **funkcijos\_01**.
- 3. Dirbo knygoje sukurkite darbo lapą **mokymasis**.
- 4. Darbo lape **mokymasis** surinkite:

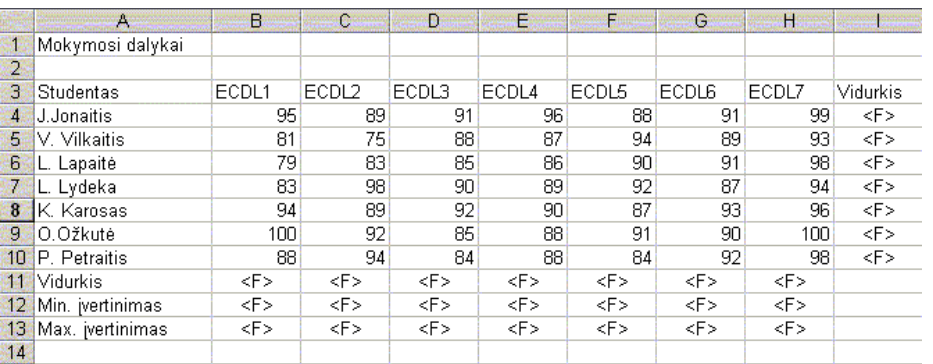

- 5. Bloko **I4:I10** narveliuose, apskaičiuokite bendrą visų dalykų studento mokymosi vidurkį.
- 6. Bloko **B11:H11** narveliuose, apskaičiuokite dalyko mokymosi vidurkį.
- 7. Bloko **B12:H12** narveliuose, apskaičiuokite dalyko mokymosi mažiausią įvertinimą.
- 8. Bloko **B13:H13** narveliuose, apskaičiuokite dalyko mokymosi didžiausią įvertinimą.
- 9. Išsaugokite pakeitimus naujoje darbo knygoje **funkcijos\_01**.
- 10. Baigti darbą su skaičiuokle.